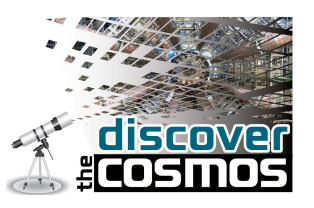

### **2.15 Midiendo cráteres de impacto en la Tierra**

En esta actividad medirás cráteres de diferentes tamaños en la Tierra que se han producido como consecuencia del impacto de un objeto proveniente del espacio. Los impactos que causan estos cráteres pueden llegar a producir una serie de cambios climáticos – los impacto pequeños afectarán solo localmente mientras que los impactos más grandes pueden producir cambios climáticos a escala global.

1. Encontrando y midiendo cráteres de impacto:

Para localizar los cráteres de impacto con los que trabajarás en esta actividad tienes que introducir la latitud y longitud de los cráteres en el campo 'Ir a' de Google Earth. Una vez que hayas encontrado el cráter, puedes guardar su posición si no quieres volver a entrar las coordenadas cada vez que lo vuelvas a ver.

- **•** Por ejemplo, si quieres ver el Cráter Meteor Barringer, marca 'Ir a' e introduce en el campo Lat/Long 35 02 N, 111 01 W
- **•** Google Earth te llevará automáticamente a las coordenadas terrestres que has enviado. En este momento puede marcar/salvar la posición en tu mapa yendo al menú principal de Google Earth, en la parte superior de la pantalla y clicando Añadir > Localizador, o

clicando en el símbolo  $\mathbb{R}$  en la parte superior de la ventana.

En ese momento aparecerá en tu mapa un marcador (una chincheta) en una caja amarilla que puedes mover al centro del cráter arrastrándola con el ratón. Una vez posicionada, puedes introducir s nombre en la caja que aparecerá, y este objeto estará salvado dentro de la carpeta 'Mis localizaciones' en Google Earth.

**•** Para medir los cráteres listados en la Tabla de abajo, utilize la herramienta de Google Earth. Para esto, vete al menu principal de Google Earth menu, y clica sobre Herramientas > Medir . o clica sobre el símbolo **en** la parte superior de la ventana. Aparecerá una ventana en la que ya se ha seleccionado 'línea'. Clica en unidades y selecciona km.

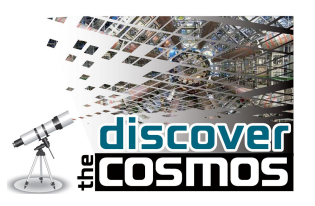

Puedes ahora medir el diámetro del cráter de impacto en Google Earth utilizando el botón izquierdo del ratón y arrastrándolo a través de la anchura del cráter. La distancia medida aparece en la ventana.

#### **Medida de los tamaños de los cráteres de impacto:**

Busca los siguientes cráteres de impacto utilizando Google Earth y mide su diámetro mayor (algunos cráteres son elípticos, no son redondos

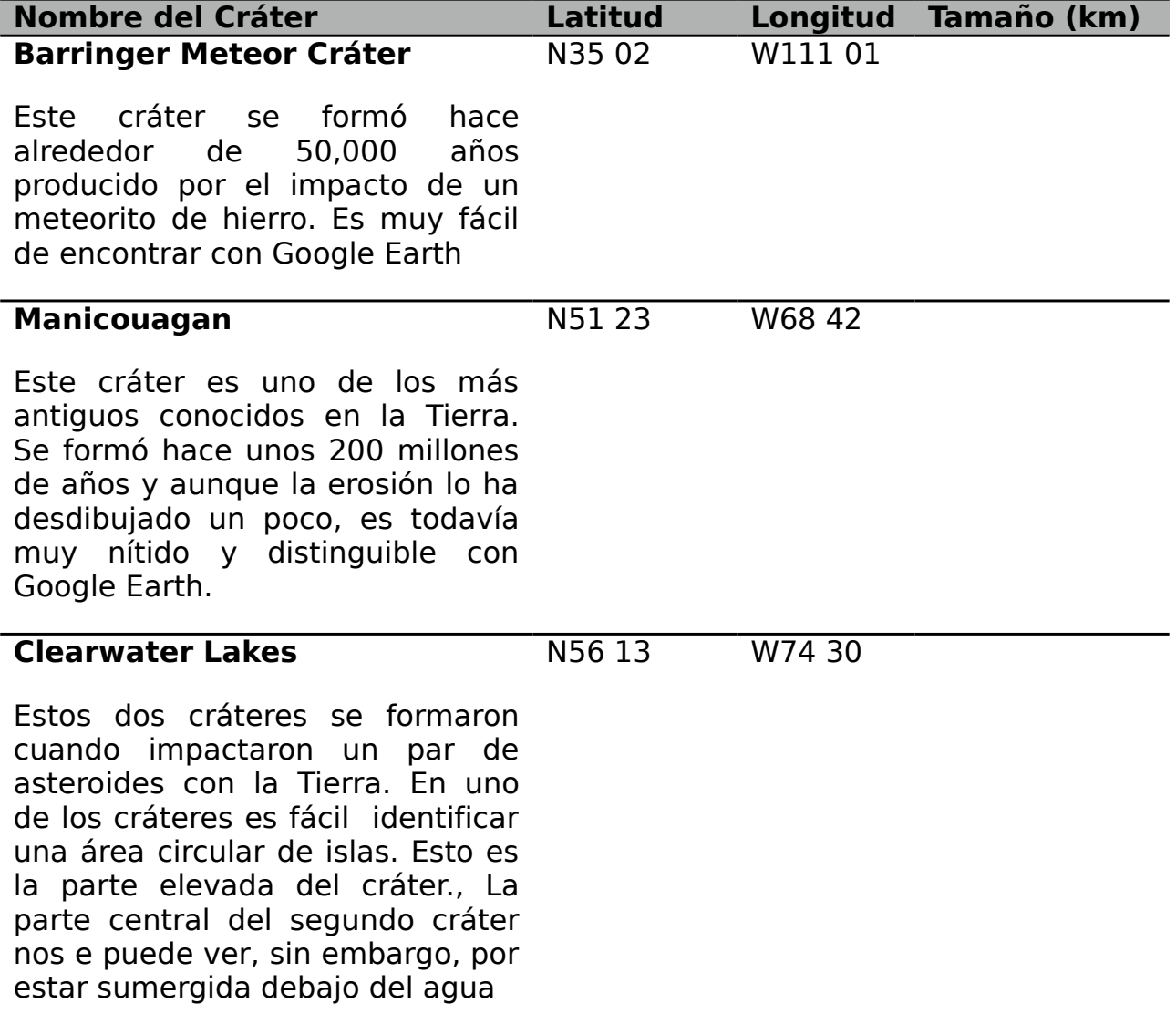

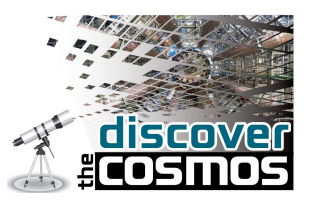

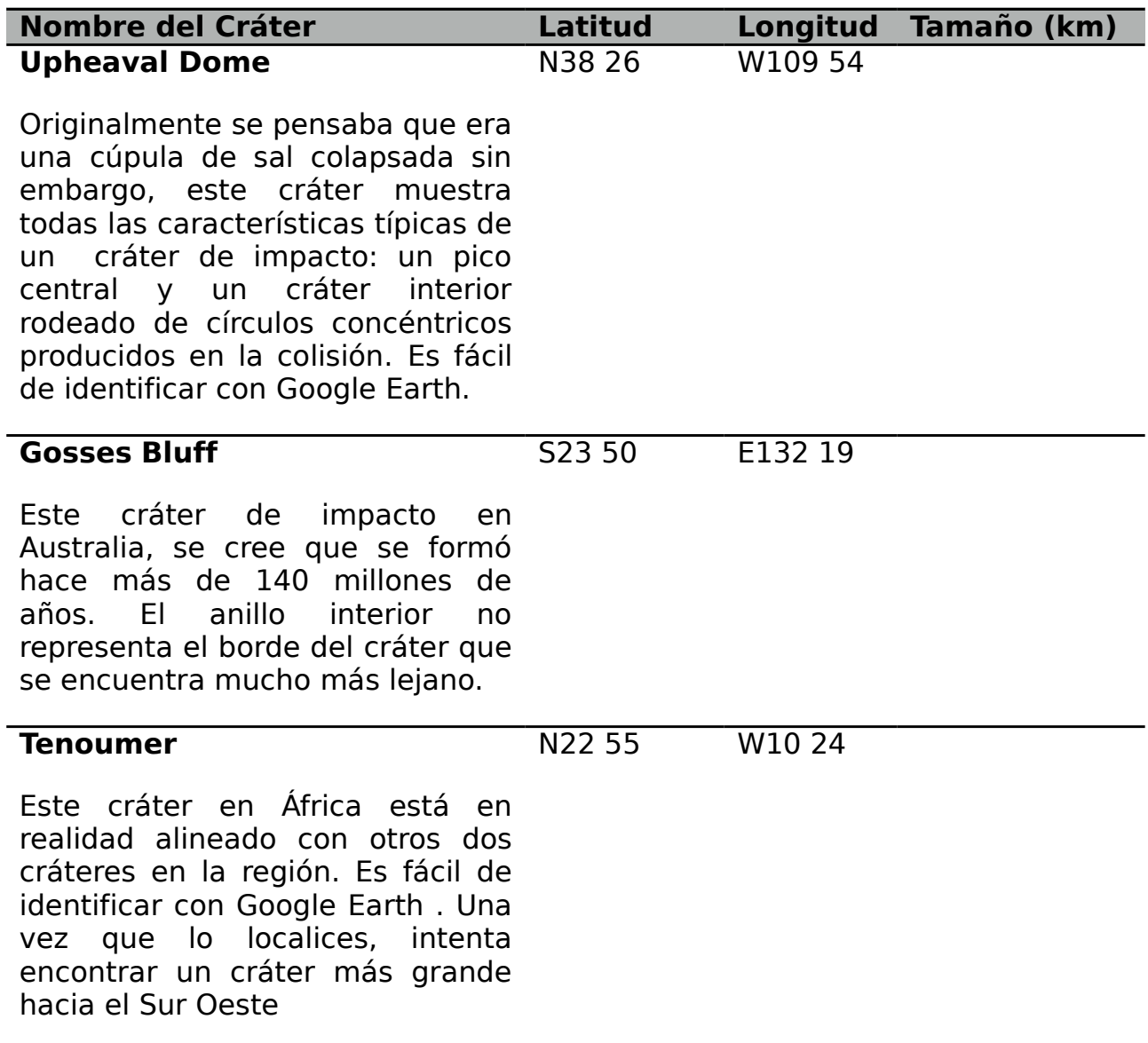

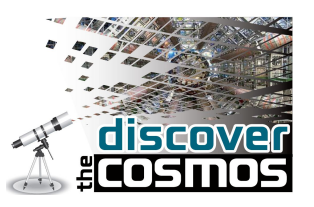

### **Comparando los tamaños de los cráteres de impacto con distancias locales**

Una vez que hayas determinado el tamaño de los cráteres de impacto con Google Earth, puedes compararlos con las distancias locales a Escuela/Instituto o casa. Esto te dará una perspectiva del tamaño de estos objetos.

1. Introduce tu calle o código postal o el código postal de tu Escuela/Instituto/Casa en **Ir a**' en Google Earth.

2. Una vez que Google Earth se haya posicionado allí, selecciona la herramienta de medida de nuevo, clicando en la barra

3. Utiliza el ratón, clica el botón izquierdo sobre ti localización para marcar el punto desde el que quisieras dibujar la línea. Asegúrate de que seleccionas unidades kilómetros, para poder comparar con tus medidas anteriores.

4. Haz un zoom desde tu localización en Google Earth de manera que puedas ver el tamaño real de los cráteres de impacto en tu mapa.

6. Finalmente, extiende tu línea hasta que su longitud iguale la de cada uno de los cráteres de impacto que has medido anteriormente. Esto te debe dar una perspectiva del tamaño real de los cráteres de impacto

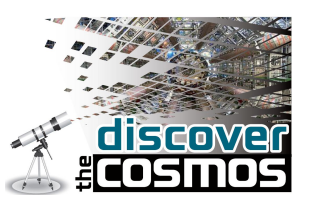

### **Simulando cráteres de impacto**

En esta actividad simularás el efecto de un impacto en la Tierra. Puedes cambiar las características tanto de la superficie de impacto como del objeto que colisiona con ella. Los resultados los compararás con cráteres en varios lugares del mundo.

### **Impacto!**

1. Vete al calculador de impactos:

[http://education.down2earth.eu/impact\\_calculator](http://down2earth.eu/impact_calculator)

- **•** Después de seleccionar el lenguaje que deseas utilizar, clica **'Inicio'**. S te permitirá seleccionar 6 parámetros que son los que tienes que fijar antes del impacto. Estos son:
	- Tamaño (diámetro) del proyectil.
	- Composición del proyectil
	- Velocidad del proyectil
	- Ángulo de impacto con el que el proyectil golpea la Tierra.
	- Tu distancia al punto de impacto
	- Composición de la superficie impactada.
- Una vez que hayas elegido tus parámetros clica '**Submit'** y coloca tu cráter de impacto en varias posiciones sobre la Tierra.
- Mira el efecto del impacto clicando los botones'**Cráter Depth**' y '**Data View**'

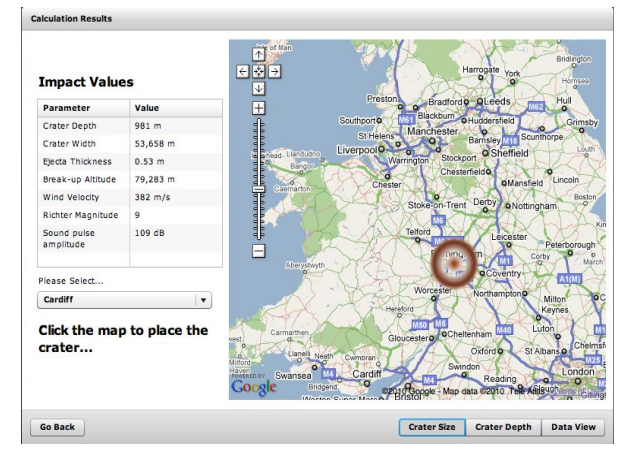

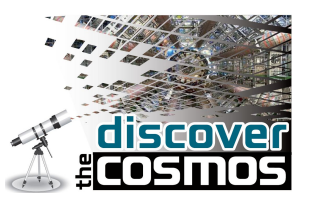

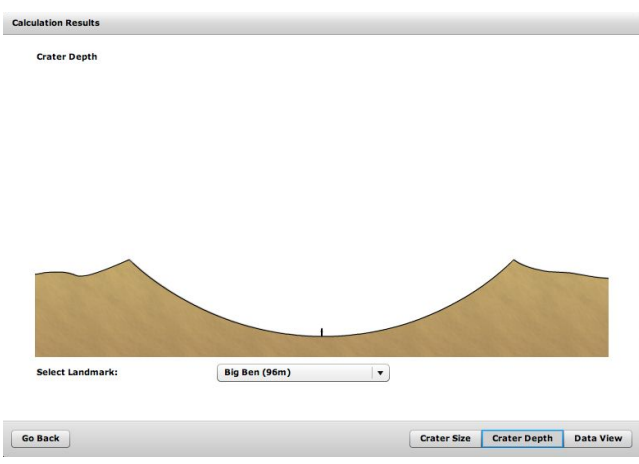

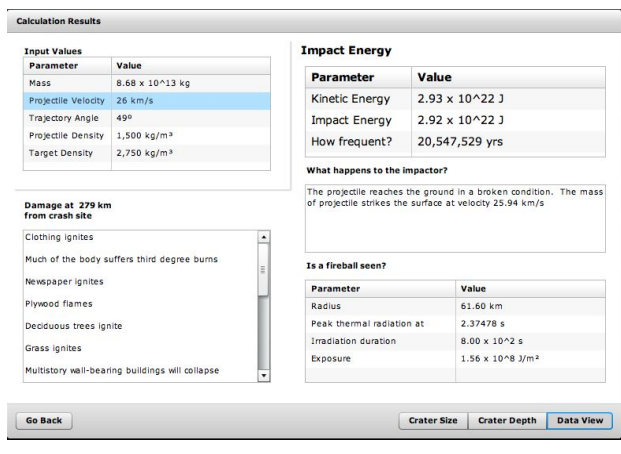

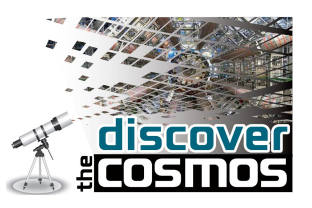

## **Bang!**

Ahora vamos a ver si podemos reproducir algunos de los cráteres de impacto reales de la Tierra.

Usa los datos listados abajo para calcular el efecto de cada evento. Estos valores están basados en investigaciones científicas realizadas en cráteres de impacto en la Tierra. Fija tu distancia al punto de impacto en 500km de manera que no seas destruido por los impactos más grandes.

#### **Barringer Meteor Cráter, USA**

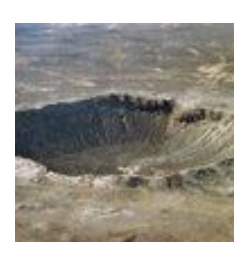

Diámetro del Proyectil: 100 m Densidad del Proyectil: Hierro (8000 kg/m<sup>3</sup>) Velocidad de Impacto: 20 km/s Ángulo de Impacto: 45º Densidad de la zona de impacto: Rocas sedimentaria

### **Ries Cráter, Germany**

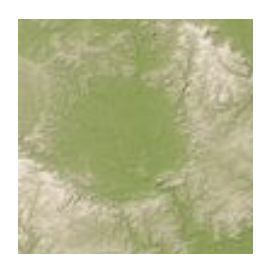

Diámetro del Proyectil: 1500 m Densidad del Proyectil: dense rock (2700 kg/m<sup>3</sup>) Velocidad de Impacto: 20 km/s Ángulo de Impacto: 30º Densidad de la zona de impacto: Rocas sedimentaria ck

### **Chesapeake Bay, USA**

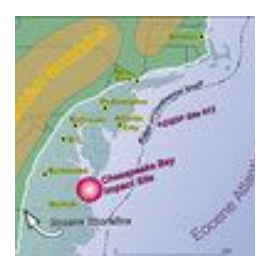

Diámetro del proyectil: 3500 m Densidad del proyectil: roca densa (2700 kg/m<sup>3</sup>) Velocidad de impacto: 20 km/s Angulo de impacto: 45º Densidad de la zona de impacto: Roca sedimentaria

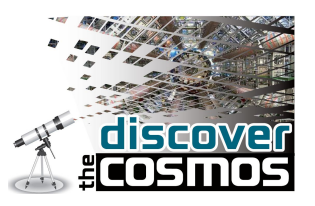

Apunta tus resultados en esta Tabla:

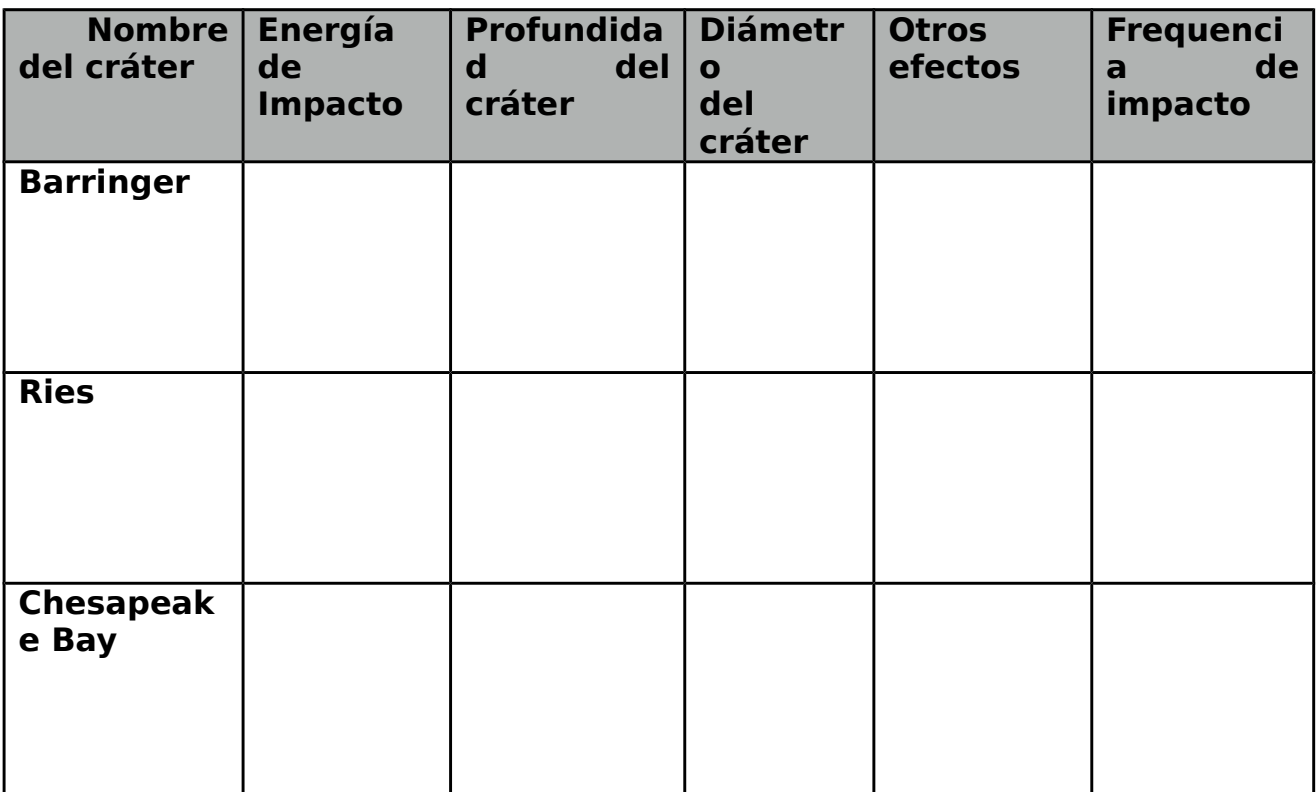

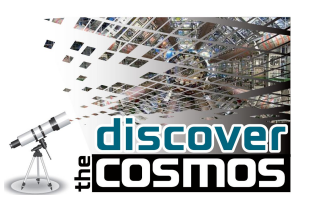

# **Snap!**

Debajo se muestran 3 cráteres impacto en la Tierra. Rellena las casillas de la Tabla usando el calculador de impacto para que satisfagan las condiciones de estos cráteres **Truco:** Puede haber más de una manera de formar cada cráter.

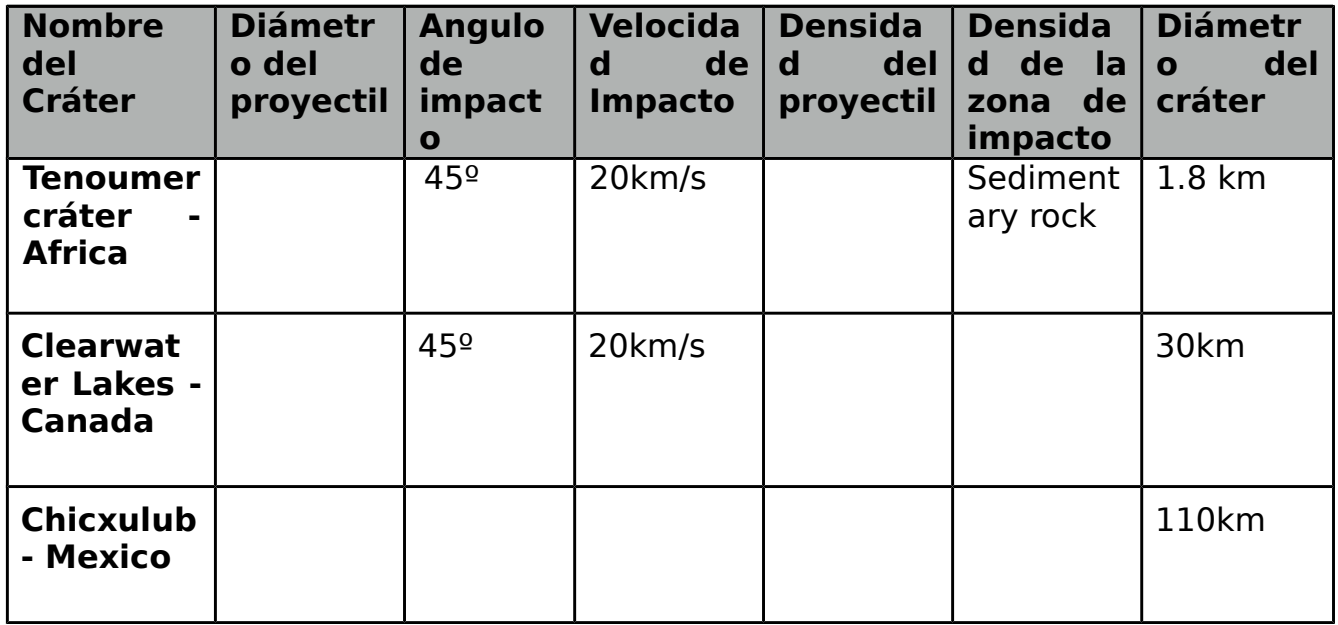

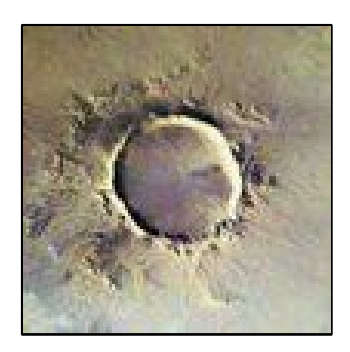

**Tenoumer Cráter - Africa Clearwater Lakes - Canada Chicxulub - Mexico**

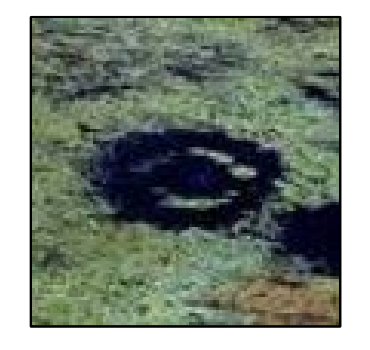

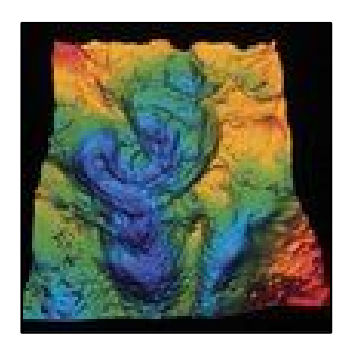